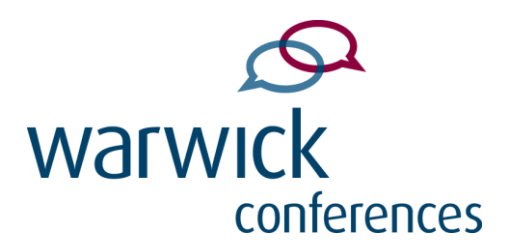

## **Warwick Guest Wireless Information**

The Warwick Guest wireless network is now available to Warwick Conferences Visitors.

To use the service, you will need to provide some simple sign-in details; following this you will then receive a password to your phone as a text message. Should you not have a mobile phone device then you can receive your password by email.

Please follow the instructions below:

- 1. Connect your device to the **'Warwick Guest'** wireless network.
- 2. Upon your first attempt to access online content with the web browser, you will be redirected to the Warwick Guest Wireless web page (most Apple devices will automatically perform this step).
- 3. If you already have a valid Warwick Guest account, please login with those credentials, otherwise please continue to create yourself a Warwick Guest account. N.B. This is **NOT** the same account used on the 'conferences' wireless network.
- 4. Click the link within the sentence 'Click here to create an account' and select 'Attending a conference'.
- 5. Please provide your details, including a valid mobile phone number, to which your generated guest login will be sent.
- 6. Follow the web links to return to the Warwick Guest Wireless webpage and login.
- 7. If you do not have a mobile phone, choose the option 'Click here to register if you do not have a mobile phone' at the bottom of the page to have your login details sent to your email address.

Guests should be able to connect up to three wireless devices to the internet

**If you have any questions, then please contact any member of the Warwick Conferences Team.**

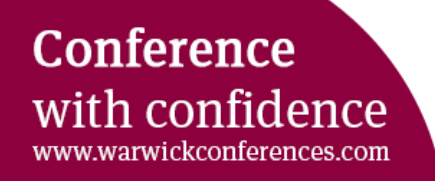